# **EINUMERIKON**

# **XPace 3.2**

# **Installation**

## **Installation von Java**

Die Installation von XPace 3 setzt eine Java-Runtime-Installation (32 oder 64 Bit) ab Version 1.6.x voraus. Sie erhalten die jeweils aktuellste Version kostenlos auf **java.sun.com**.

# **Installation XPace**

Anschließend können Sie XPace installieren.

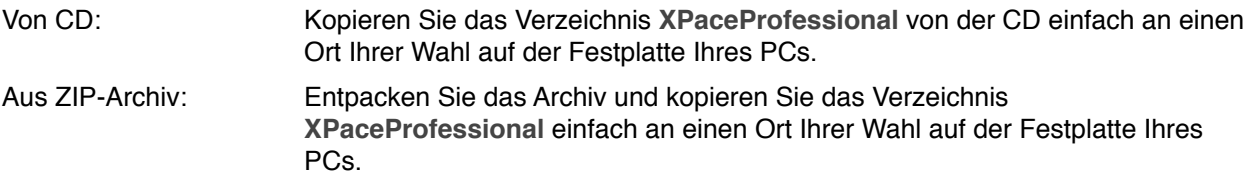

Damit ist XPace 3 auch schon lauffähig; starten Sie dazu **XPaceProfessional.exe** (unter Windows) oder **XPaceProfessional.app** (auf Mac) aus dem Hauptverzeichnis der Installation. Sie können sich ggf. eine Verknüpfung zu der ausführbaren Datei auf Ihren Desktop legen.

#### *Betriebsysteme und Pakete:*

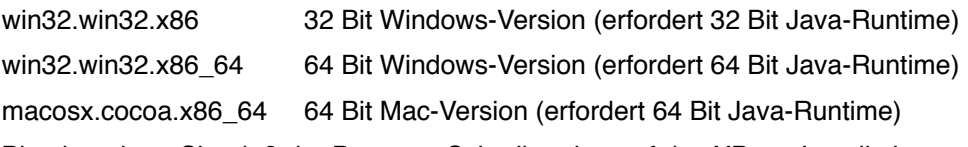

Bitte beachten Sie, daß der Benutzer Schreibrechte auf das XPace-Installationsverzeichnis haben muß, natürlich während der Installation, aber auch während des normalen Betriebs.

#### **Lizenznummer**

Beim ersten Start des Programms werden Sie nach der Lizenz gefragt. Geben Sie hier Ihre lokale Lizenznummer ein oder geben Sie die Adresse Ihres Lizenzservers an.

#### **Datenbasis**

Anschließend konfigurieren Sie die Datenbasis. Geben Sie als **Gemeinsames Basisverzeichnis** ein Verzeichnis an, in dem alle Daten gespeichert werden sollen (empfohlen: **C:\XPaceData** oder ein Ordner auf einem Server), und lassen Sie XPace die Basisdaten kopieren.

Bitte beachten Sie, daß der Benutzer Schreibrechte auf das Datenverzeichnis und alle Unter-Ordner haben muß.

## **Betrieb unter Windows Vista oder Windows 7**

Zum Betrieb von XPace unter Windows Vista oder Windows 7 sollten Sie die Aero-Desktopoberfläche deaktivieren: **Eigenschaften von XPace Professional.exe***,* **Kompatibilität, Desktopgestaltung deaktivieren**.

#### **Hilfe und Erste Schritte**

Bitte lesen Sie die Sektion **Erste Schritte** in der Hilfe und arbeiten Sie die **Schritt-für-Schritt-Anleitungen** durch, um sich mit den neuen Funktionalitäten vertraut zu machen. Selbstverständlich stehen wir Ihnen bei Fragen zur Installation oder zum Programm selbst gerne für Auskünfte zur Verfügung.

#### **Deinstallation**

Wenn Sie XPace de-installieren wollen, löschen Sie einfach das Verzeichnis **XPaceProfessional** und das Verzeichnis der Datenbasis komplett - fertig! XPace hinterläßt keine Registry-Einträge oder andere Spuren im System.